# HP Client Automation Starter and Standard

pour Windows®

# Nouvelles fonctionnalités et notes de version

**Version : 7.20/mars 2009** 

**Ce document présente les modifications apportées à l'application HP Client Automation Starter and Standard (HPCAS) pour la version 7.20. Il contient des informations importantes non incluses dans les manuels ou l'aide en ligne.** 

- **[À propos de cette version](#page-1-0)**
- **[Notes d'installation](#page-2-0)**
- **[Configurations logicielle et matérielle requises](#page-2-1)**
- **[Problèmes connus et améliorations](#page-3-0)**
- **[Support](#page-11-0)**
- **[Legal Notices](#page-12-0)**

# <span id="page-1-0"></span>À propos de cette version

**Cette version contient les nouvelles fonctionnalités, les améliorations et les solutions aux problèmes connus apportées à HP Client Automation Starter and Standard. Ce document inclut des références à la version localisée de CAS 7.2, qui a été publiée en mars 2009. Cette version localisée inclut des versions en japonais, chinois simplifié, allemand et français.** 

**L'application HP Client Configuration Manager (CCM) a été renommée HP Client Automation Starter and Standard (HPCAS). Les fonctionnalités associées à la licence CCM Basic sont maintenant disponibles avec une licence HP Client Automation Starter, tandis que celles de la licence CCM Premium sont disponibles avec la nouvelle licence HP Client Automation Standard.** 

REMARQUE : avant d'installer HPCAS 7.20, assurez-vous d'avoir appliqué tous les correctifs disponibles pour cette version. Pour obtenir les correctifs les plus récents, consultez le site Web du support technique HP, à l'adresse suivante :

**http://h20230.www2.hp.com/selfsolve/patches**

# Mises à jour de la documentation

**La première page de ce document contient les informations d'identification suivantes :** 

- **Le numéro de version, correspondant à la version du logiciel.**
- **La date de publication du document, qui est actualisée à chaque modification.**

**Consultez systématiquement le site Web des manuels des produits logiciels HP afin de vérifier que vous utilisez la version la plus récente de ce document. Pour accéder à ce site, vous devez disposer d'un identifiant et d'un mot de passe HP Passport. Vous pouvez demander un identifiant à l'adresse suivante, le cas échéant :** <http://h20229.www2.hp.com/passport-registration.html>

**Vous pouvez également cliquer sur le lien New users - please register de la page de connexion à HP Passport.** 

**Lorsque vous avez obtenu votre identifiant et votre mot de passe HP Passport, rendez-vous sur :**  <http://h20230.www2.hp.com/selfsolve/manuals>

- 1 Passez en revue la liste **Product** (produit) et cliquez sur le nom du produit souhaité.
- 2 Dans la liste **Product version** (version de produit), cliquez sur le numéro de version approprié.
- 3 Dans la liste **Operating System** (système d'exploitation), cliquez sur le système correspondant.
- 4 Dans la zone de texte **Optional: Enter keyword(s) or phrases** (facultatif : saisir des mots-clés ou une phrase), vous pouvez saisir des termes pour la recherche.
- 5 Sélectionnez une option de recherche.
- 6 Sélectionnez une option de tri.
- 7 Une liste de documents correspondant aux critères de recherche spécifiés s'affiche.
- 8 Vous pouvez filtrer les documents par langue. Cliquez sur la flèche du menu déroulant Show Manuals for: English. Sélectionnez la langue voulue dans la liste déroulante.
- 9 Pour afficher le document au format PDF, cliquez sur le nom du fichier PDF de ce document.

**REMARQUE : pour afficher des fichiers au format PDF, (\*.pdf), Adobe Acrobat Reader doit être installé sur le système. Pour télécharger Adobe Acrobat Reader, rendez-vous sur le site suivant : http://www.adobe.com** 

# <span id="page-2-1"></span><span id="page-2-0"></span>Notes d'installation

**Le guide HP Client Automation Starter and Standard Administrator Guide inclus sur le support de HPCAS contient les caractéristiques requises pour l'installation ainsi que les instructions d'installation de HPCAS.** 

# Configurations logicielle et matérielle requises

**Les tableaux suivants contiennent les configurations logicielle et matérielle requises pour la version 7,20 de HPCAS.** 

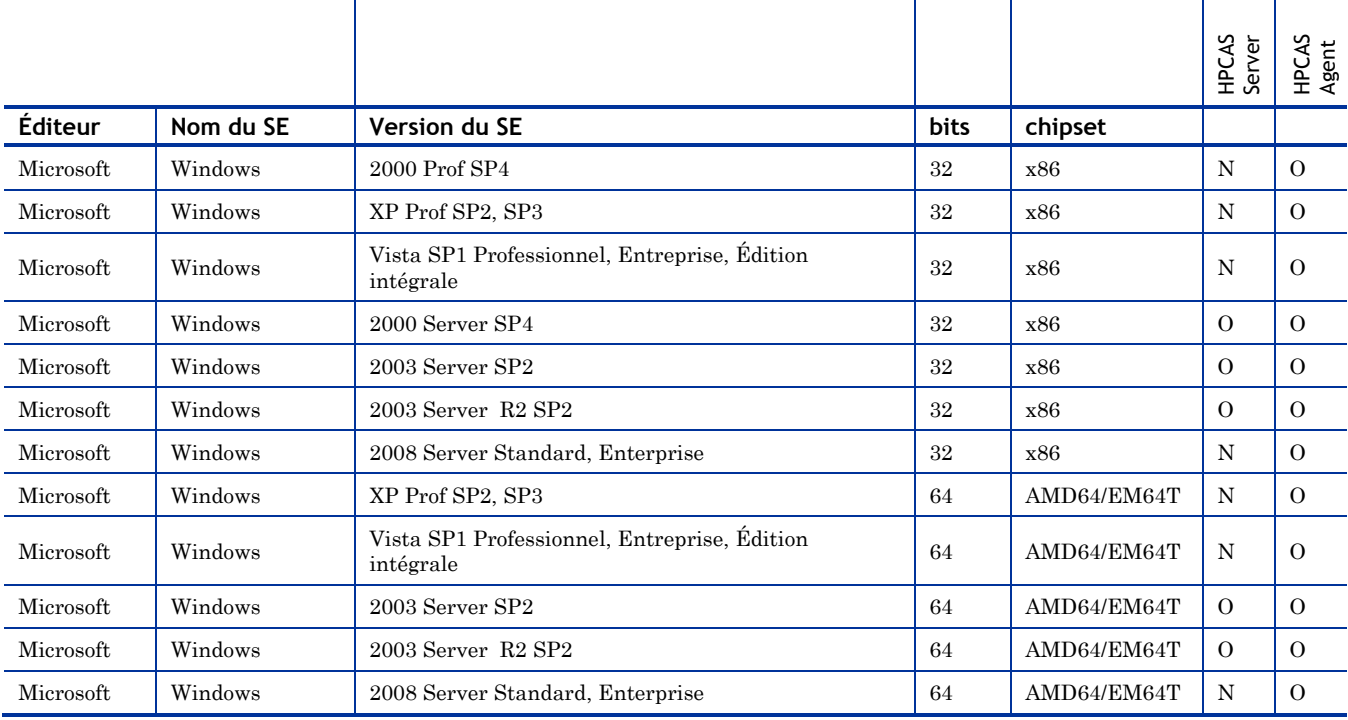

**Tableau 1 Compatibilité HPCAS 7.20** 

Tableau 2 Prise en charge des clients légers HPCAS 7.20

| Modèle de client<br>léger | <b>Éditeur</b> | Nom du SE       | <b>Version du SE</b>               | bits | chipset      |
|---------------------------|----------------|-----------------|------------------------------------|------|--------------|
| 5720                      | HP             | Windows XPe     | XPe SP2                            | 32   | Client léger |
| 5520                      | HP             | Windows CE      | <b>CE 5.0</b>                      | 32   | Client léger |
| 5730                      | HP             | Windows XPe     | XPe SP2                            | 32   | Client léger |
| 5530                      | HP             | Windows CE      | <b>CE 5.0</b>                      | 32   | Client léger |
| 5530                      | HP             | Windows CE      | CE 6.0                             | 32   | Client léger |
| 5725                      | HP             | Debian Linux    | Debian Linux 3.1                   | 32   | Client léger |
| 5735                      | HP             | Debian Linux    | Debian Linux 4.0                   | 32   | Client léger |
| 5135                      | HP             | HP Thin Connect | HP Thin Connect                    | 32   | Client léger |
| 2000                      | HP             | Windows         | Win Vista Professionnel 32, XP SP3 |      | CCI          |
| 2500                      | HP             | Windows         | Win Vista Professionnel 32, XP SP3 |      | CCI          |

# <span id="page-3-0"></span>Problèmes connus et améliorations

- CAS 7.20, publié en mars 2009, inclut des versions en japonais, en chinois simplifié, en français et en allemand.
- La version améliorée de l'Agent de déploiement inclut un mode silencieux.
- Les serveurs d'infrastructure ont été améliorés afin de permettre la synchronisation avec le serveur HPCAS.
- Les caractéristiques VMware requises pour l'exécution de HPCAS dans un environnement de test ont été ajoutées à la documentation.
- La fenêtre Données des périphériques contient désormais les informations Propriétés avancées et Dernier utilisateur connecté.
- La fenêtre Données des logiciels inclut désormais une option de ligne de commande de pré-désinstallation.
- La fenêtre Données du groupe dans le cas de groupes de rapports dynamiques présente désormais les critères utilisés pour la création du groupe.
- L'interface de contrôle à distance a été améliorée. Il n'est plus nécessaire d'utiliser un assistant pour accéder à la console distante.
- Les options de configuration et de signalement des alertes S.M.A.R.T. (Self-Monitoring, Analysis, and Reporting Technology) ont été ajoutées.
- Les rapports du nouveau serveur de lame ont été ajoutés.
- La configuration d'infrastructure a été mise à jour de façon à inclure les emplacements d'infrastructure, qui sont utilisés pour affecter des sous-réseaux spécifiques aux serveurs d'infrastructure.
- Les étapes superflues ont été supprimées de la plupart des assistants.
- Un champ Nom d'affichage a été ajouté aux Assistants de création des groupes.
- Les messages des tâches ont été améliorés.
- Dans cette version localisée, certaines chaînes en anglais s'affichent lorsque vous accédez aux fonctionnalités suivantes : afficher les messages pour la tâche en cours et une tâche, exporter les informations d'une tâche vers un fichier .csv, les messages d'erreur pour SMM et les messages d'erreur lors de la synchronisation de la mémoire cache du service.
- Pour installer une version localisée, exécutez le fichier hpcmm.exe. Si vous exécutez le fichier hpcmm.msi, vous ne pourrez accéder qu'à la version en anglais de l'installation.
- L'affichage de la date sur la console est au format AAAA-MM-JJ.

Un nouveau dossier appelé Program Files est créé lors de l'installation de HP Knowledge Base Server.

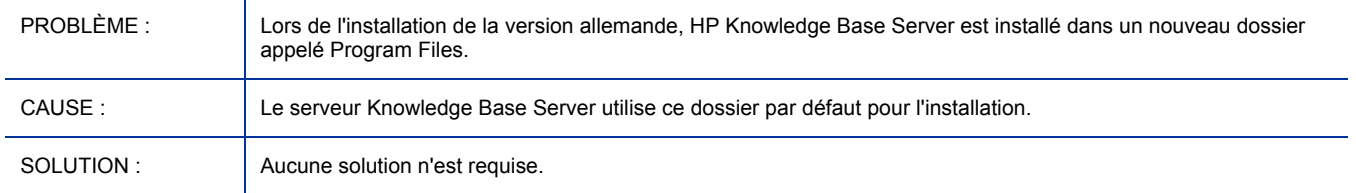

#### Le tri des champs de données en chinois simplifié et en japonais dans la console CAS n'est pas pris en charge

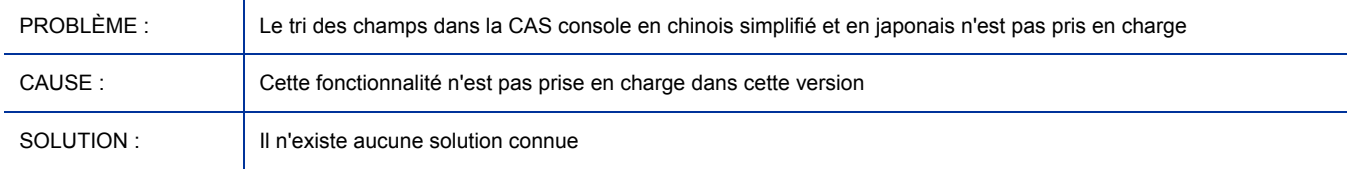

#### Certaines chaînes dans l'espace de travail de l'historique peuvent être grammaticalement incorrectes en chinois simplifié et en japonais

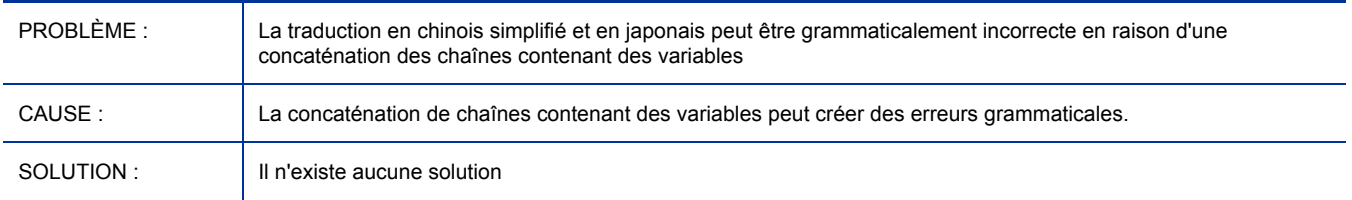

#### Une troncature de chaîne texte se produit en japonais et en allemand lors de l'utilisation de Publisher pour publier des fichiers .msp.

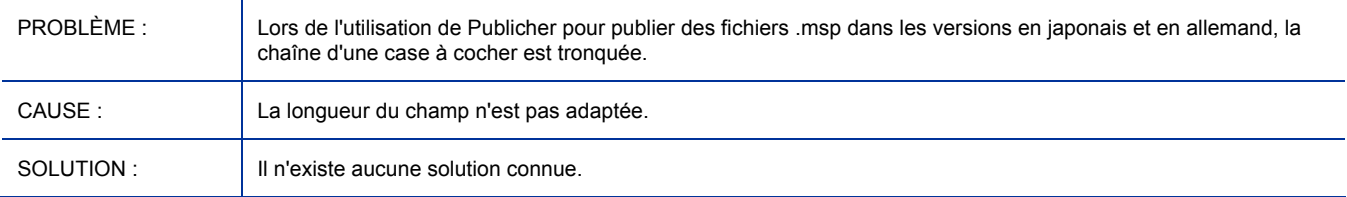

#### référence incorrecte au bouton de suppression au cours de la désinstallation de la console CAS

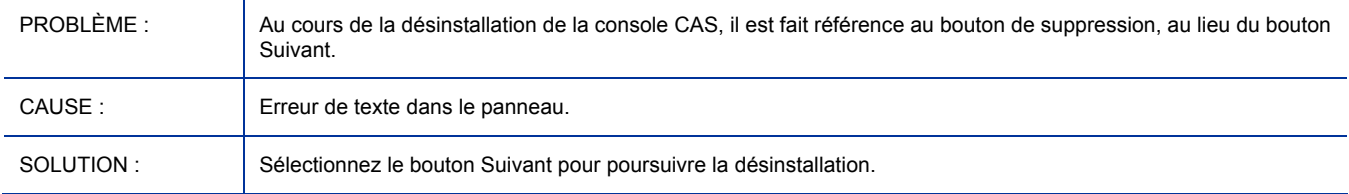

#### Les périphériques de clients légers WinCE ne prennent pas en charge les serveurs d'infrastructure HPCAS

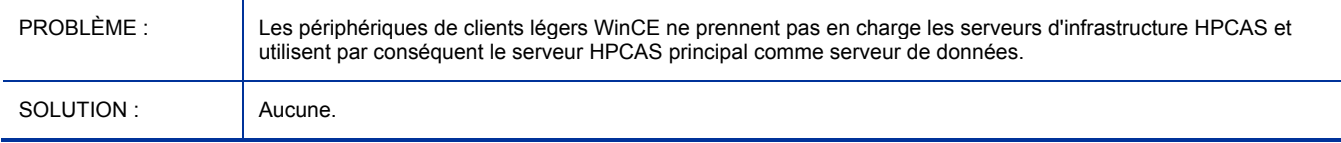

#### Capture d'une image à déployer sur les clients légers T5720 et T5730

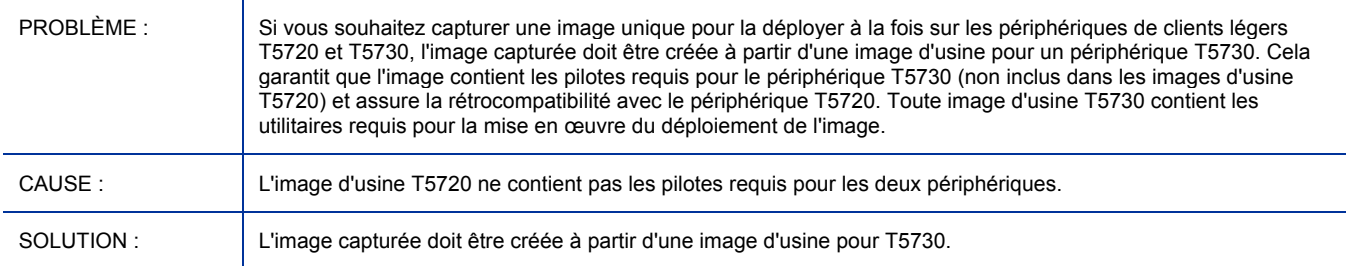

#### Capture et déploiement d'une image de périphérique de client léger XPe

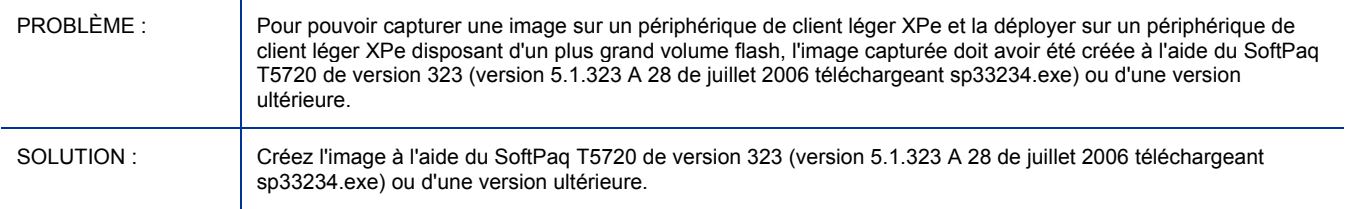

### Développement d'une partition /mnt sur un client léger T5135

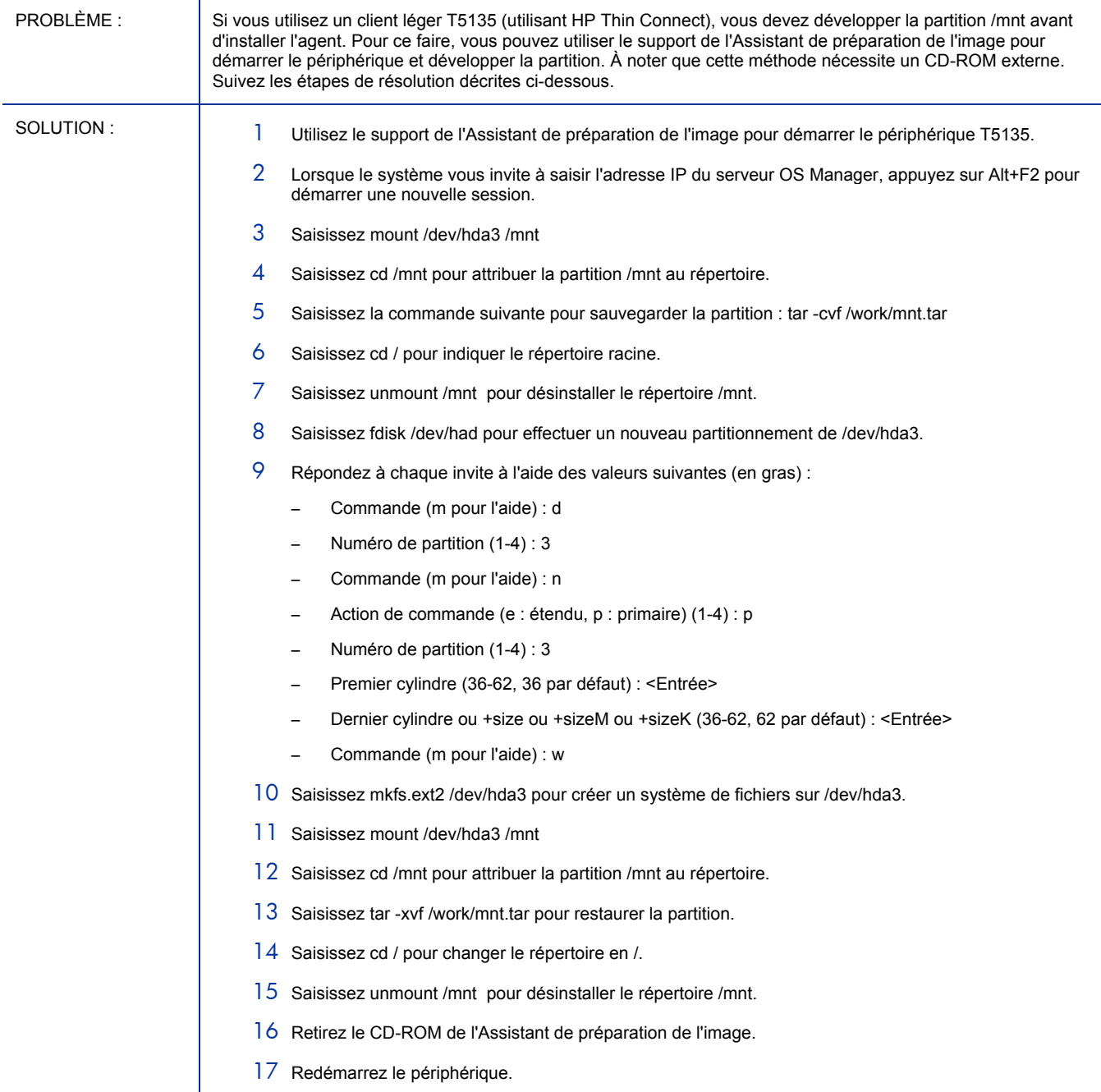

## Exécution de l'Assistant de préparation de l'image sur les clients légers T5135

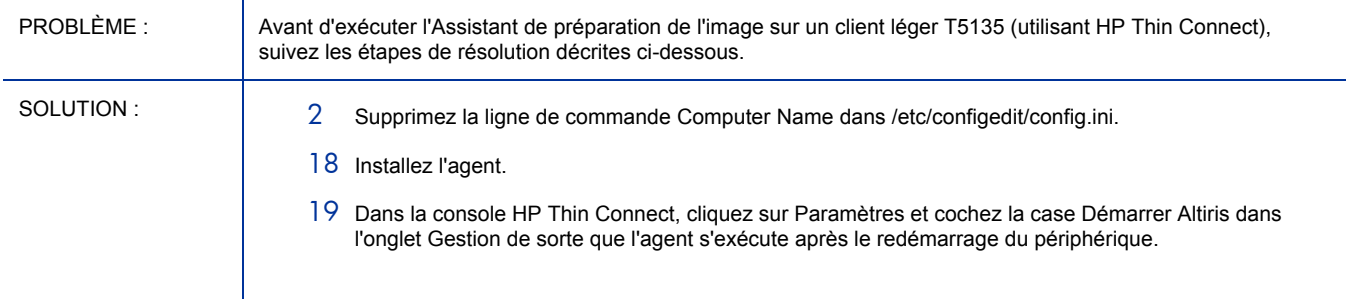

#### La publication des fichiers .WIM nécessite WAIK

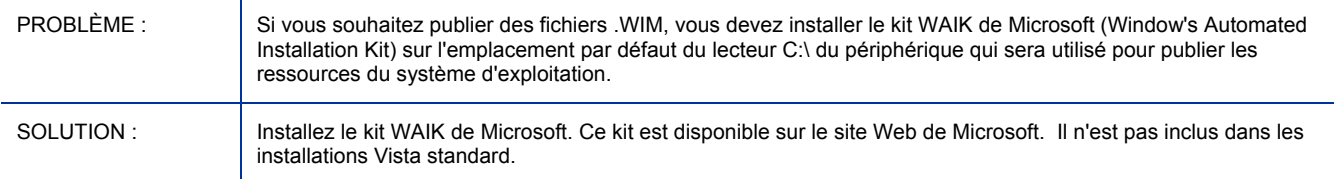

#### La capture et le déploiement du client léger Mobile Thin Client 2533t (Meson) ne sont pas pris en charge

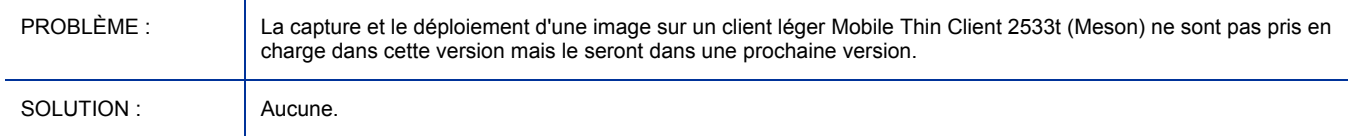

### Problèmes de désinstallation de l'agent Windows CE

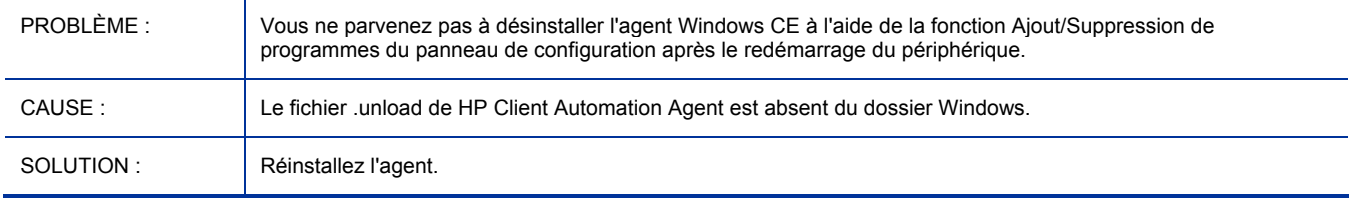

<u> 1980 - Johann Barn, mars ann an t-Amhain an t-Amhain an t-Amhain an t-Amhain an t-Amhain an t-Amhain an t-A</u>

#### La migration vers la version 7.20 entraîne la suppression de Settings Migration Manager

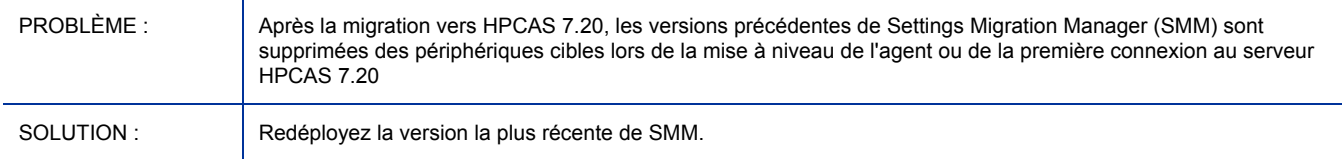

### paramètres de langue et de clavier non utilisés par WinPE SOS.

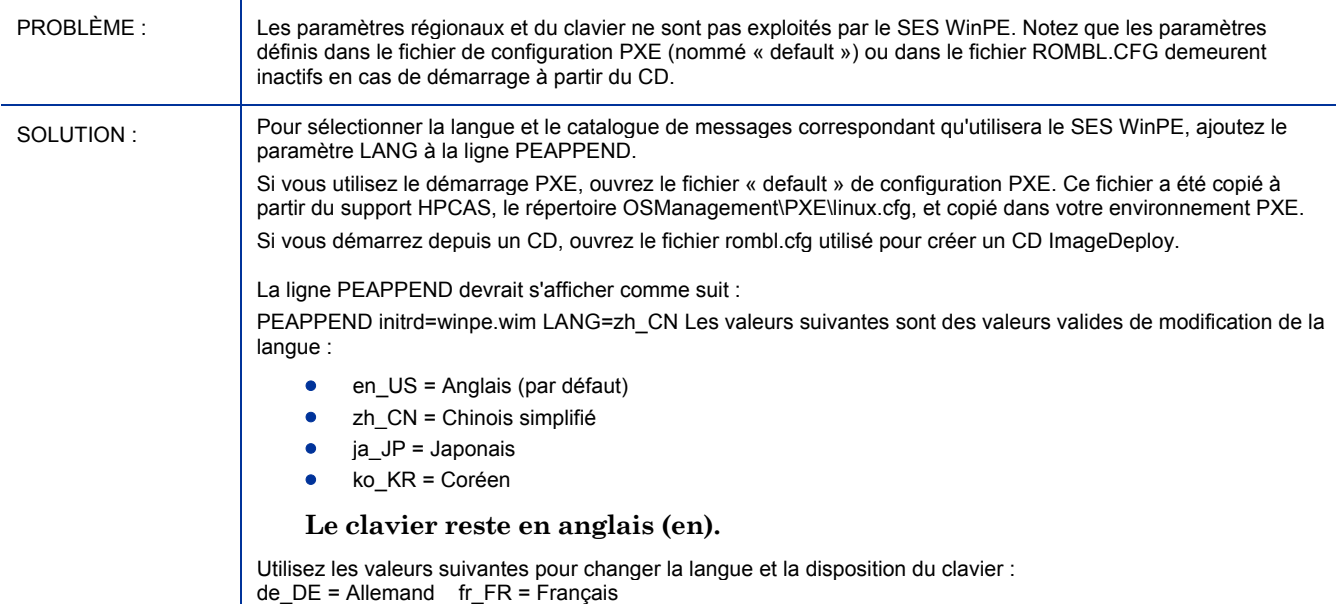

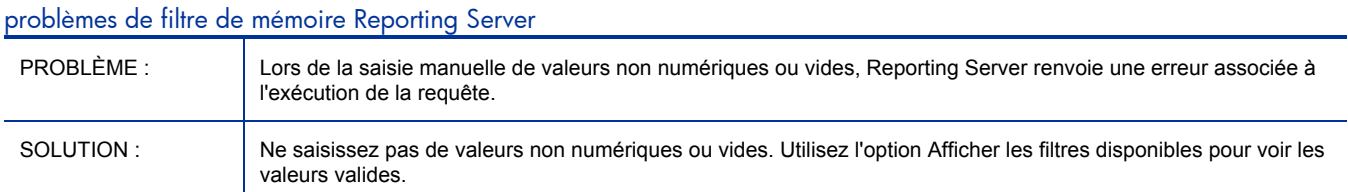

#### La fonction de tri de la plage mémoire de Reporting Server ne fonctionne pas correctement

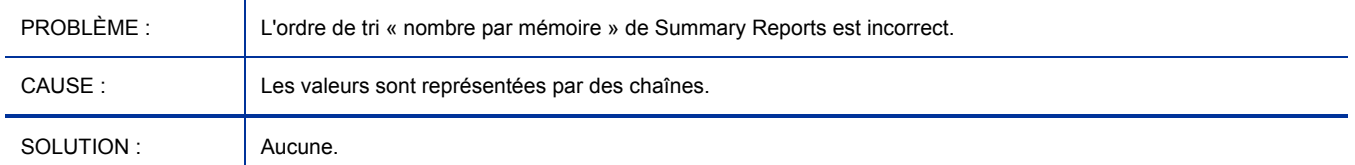

#### Les parenthèses du nom du groupe de rapports entraînent une erreur de filtre de recherche non valide

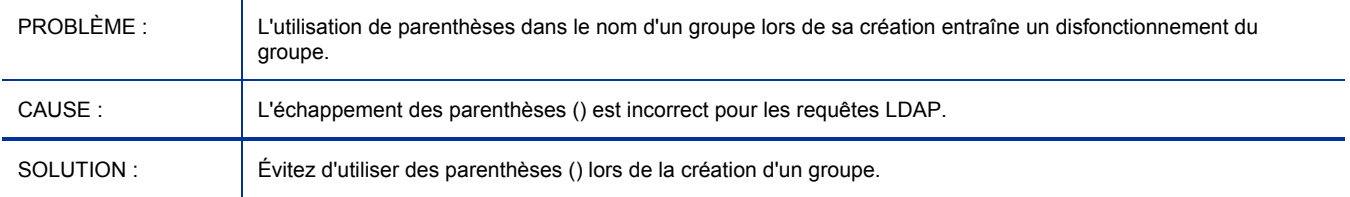

#### Le déploiement de "BIOS CONFIG" sur les ordinateurs portables UEFI est sans effet (inactif)

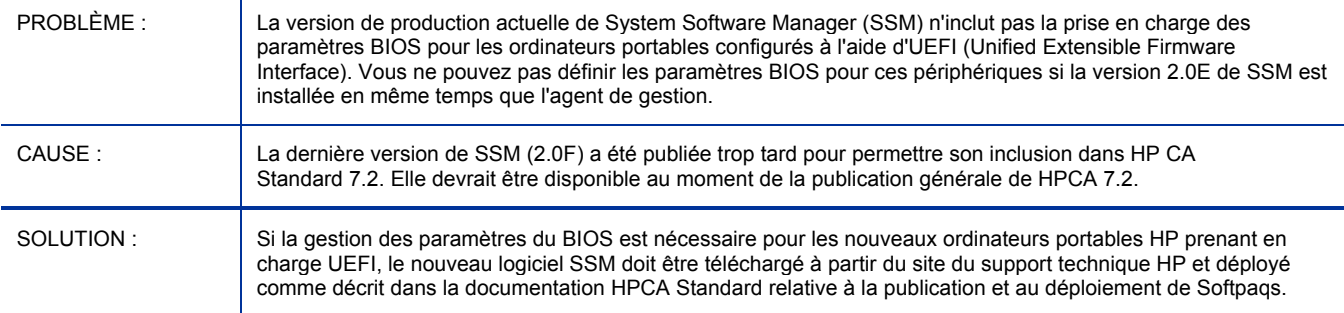

#### La suppression et la migration de HPCAS omettent certains fichiers dans \Novadigm

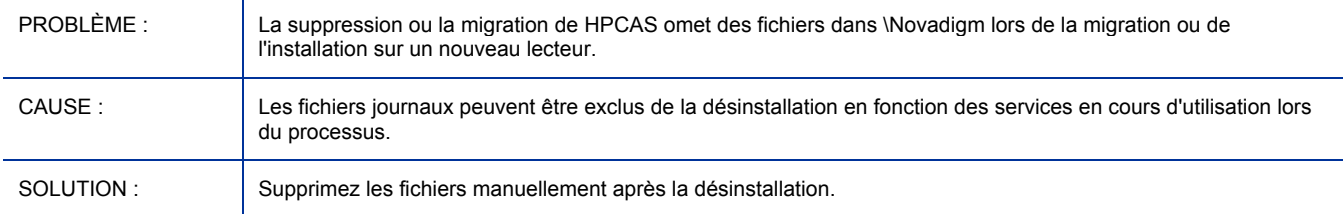

#### Un message d'erreur rmp mc s'affiche en cas d'annulation d'une tâche de détection des périphériques ou de références incorrectes

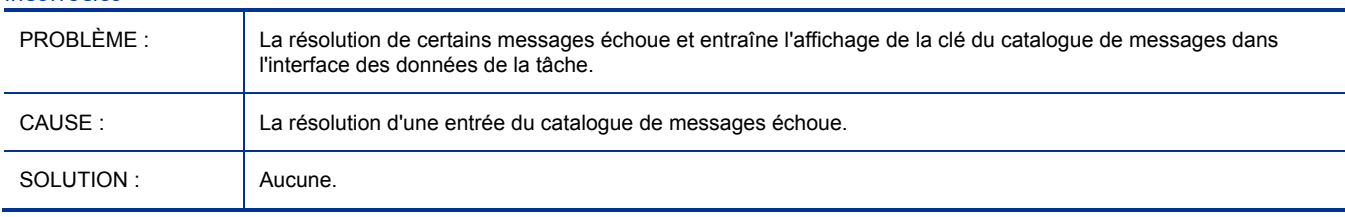

#### Les messages des tâches d'infrastructure doivent être modifiés

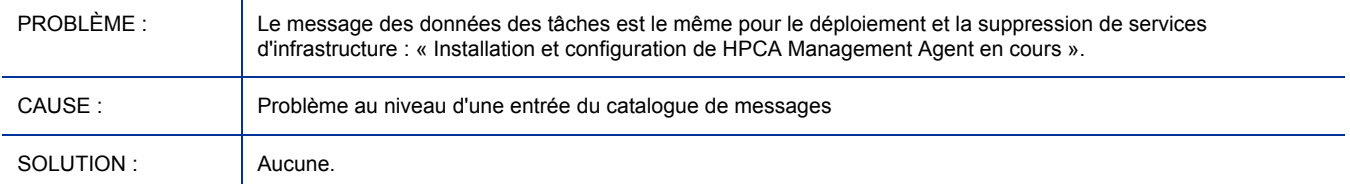

#### L'information Dernier utilisateur connecté n'est pas mise à jour pour la machine physique Windows Longhorn 64 bits

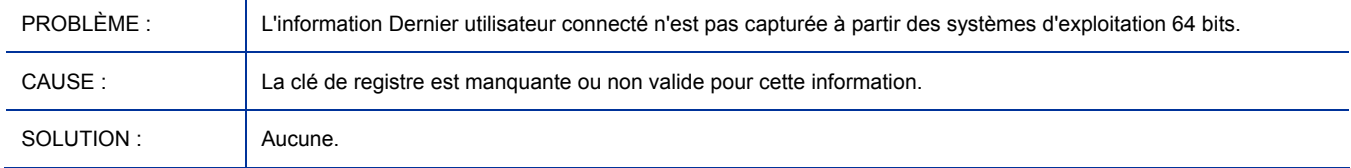

#### La suppression d'un agent installé manuellement échoue (état de la tâche : Réussie)

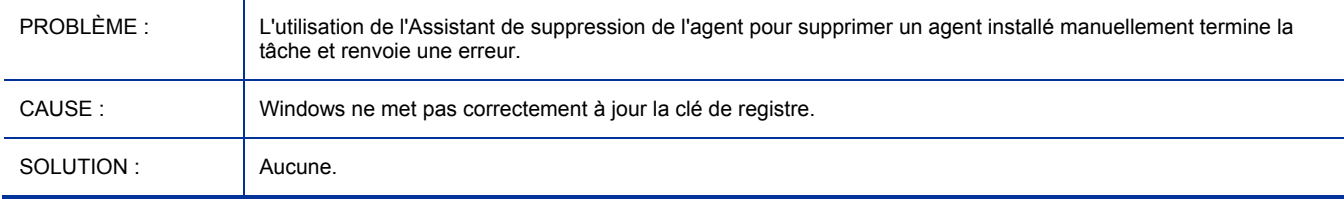

#### Les données des périphériques installés ne sont pas correctes dans la Gestion des correctifs.

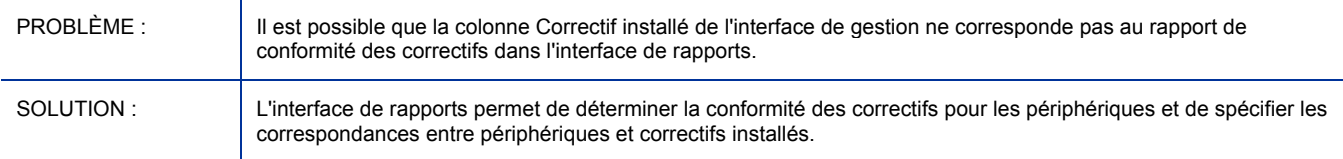

#### I18N : l'utilisation d'un identifiant admin comportant des caractères non ASCII entraîne l'échec de la connexion à Publisher

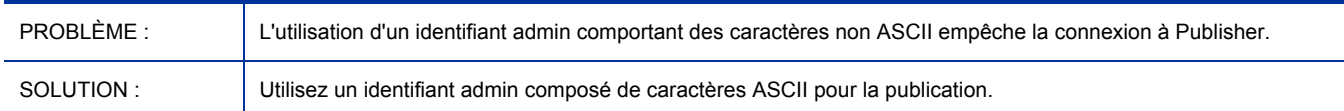

### Utilisation I18N : l'heure de la dernière collecte est différente de l'heure du système local

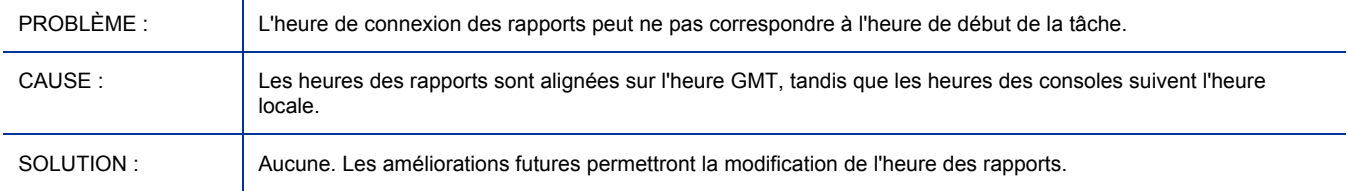

#### La tâche de suppression d'infrastructure renvoie des erreurs sur Vista

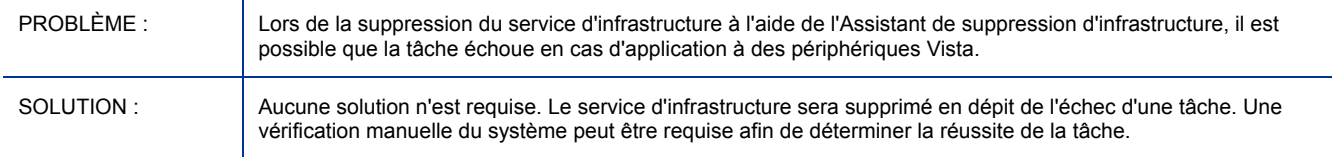

#### Infrastructure Service Reporting : l'heure des rapports indique 00 pour toutes les synchronisations

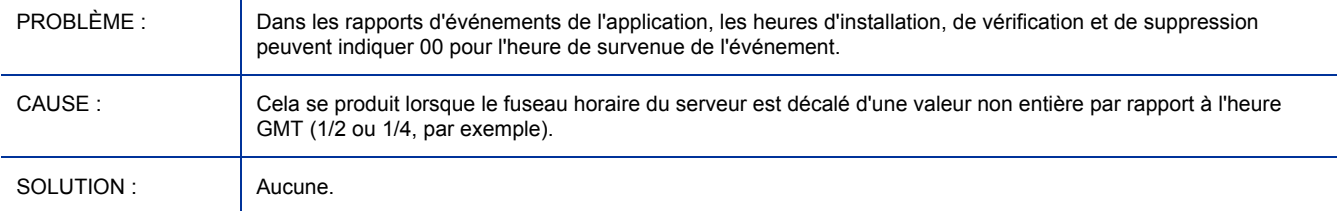

#### Les résultats des filtres des données de rapports Mémoire inférieure/Mémoire supérieure à ne sont pas représentatifs

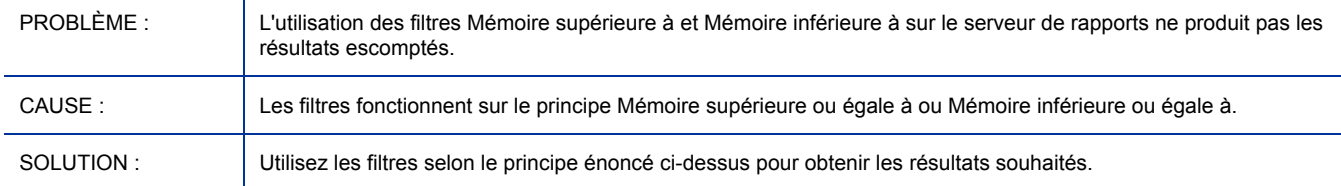

#### La migration de CCM 2.0 vers HPCAS 7.20 supprime les classes requises

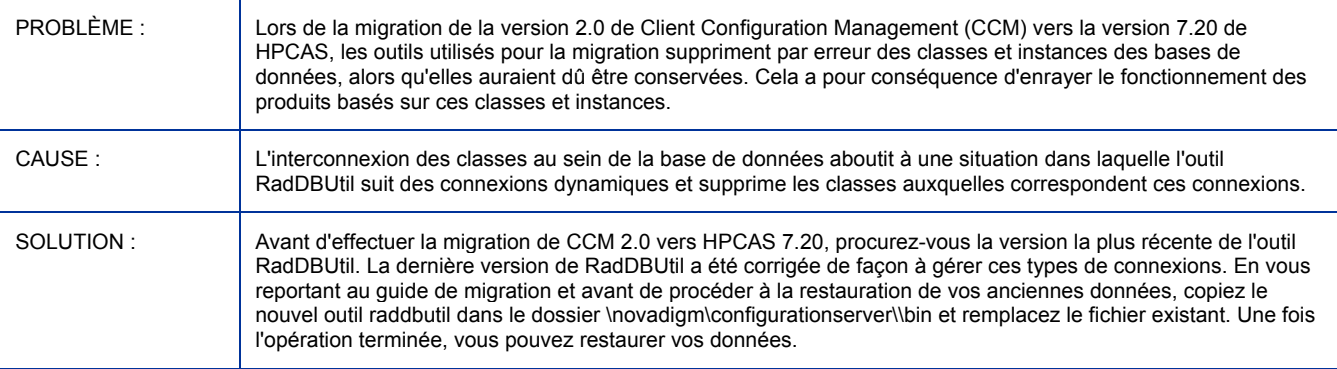

#### <span id="page-9-0"></span>Le message « La gestion du démarrage a échoué » apparaît lors de l'exécution du SES WinPE

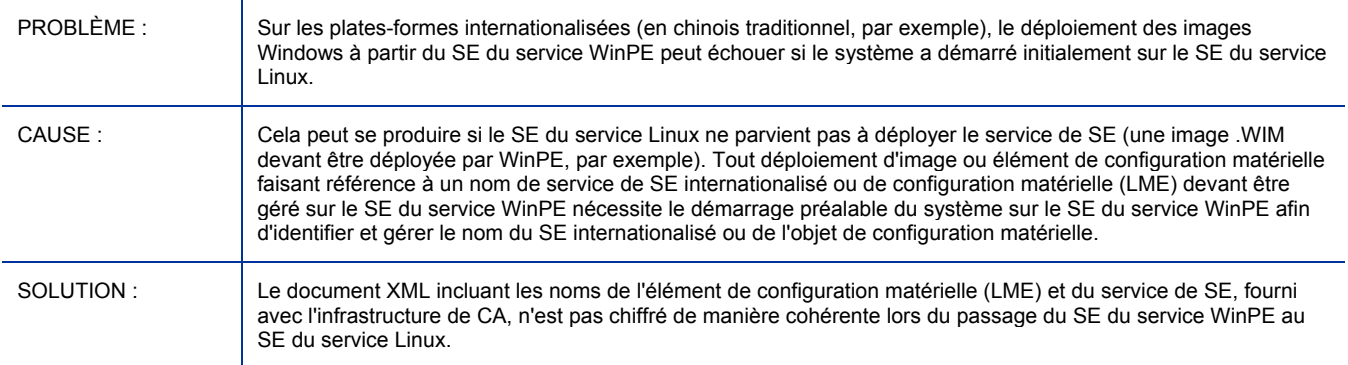

### La tâche n'hiberne pas si le périphérique de l'agent n'est pas redémarré immédiatement

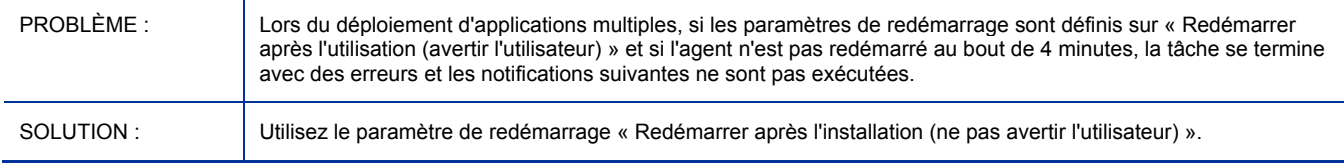

### Le déploiement de CCM\_TPM\_ENABLEMENT échoue sous Windows Vista 64 bits

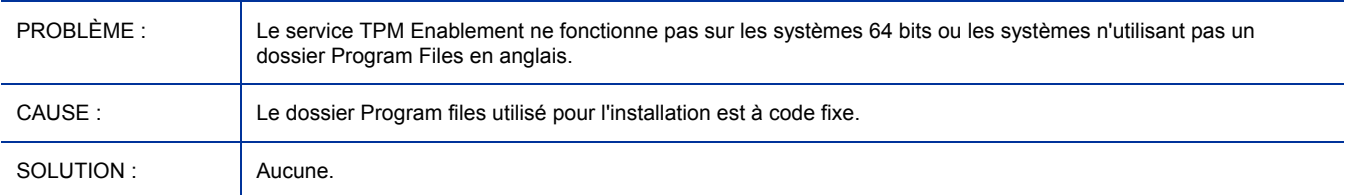

### Aucune réponse de Windows CE après la soumission d'une tâche de SE

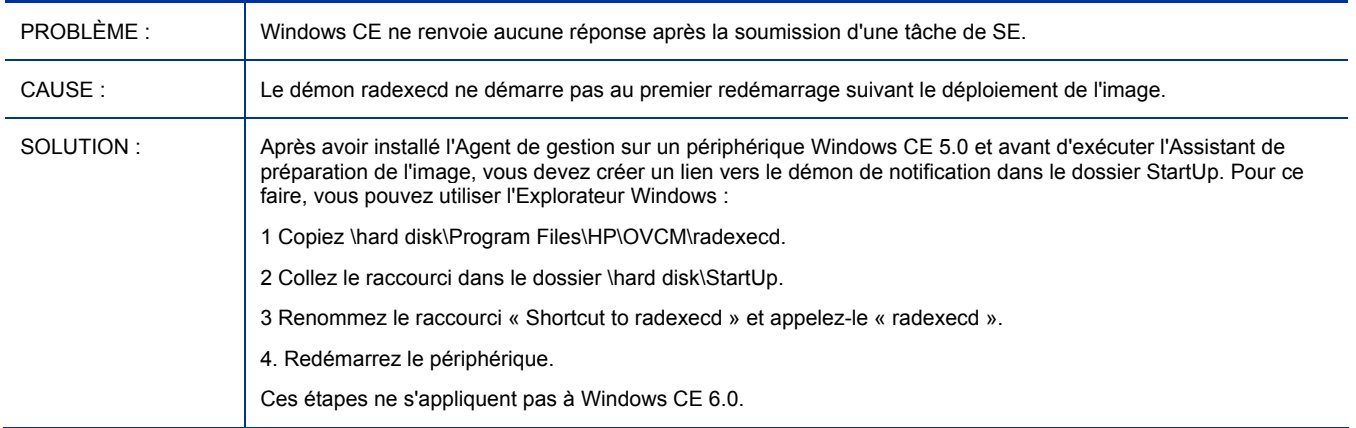

### Le fractionnement des images n'est pas pris en charge actuellement pour les images .WIM capturées

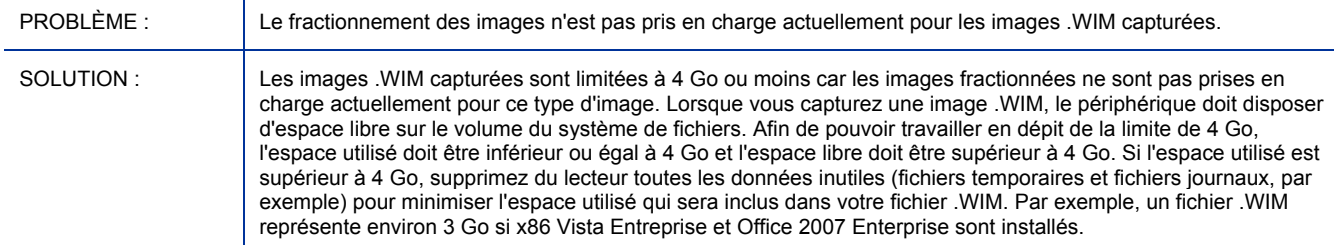

# [Prise en charge des langues](#page-9-0)

**Pour HP Client Automation Starter and Standard (CAS) 7.20, des versions localisées sont disponibles en japonais, en chinois simplifié, en allemand et en français pour les composants suivants :** 

- HP Client Automation Starter and Standard Administrator Guide
- HP Client Automation Starter and Standard Release Notes

# <span id="page-11-0"></span>Support technique

Vous pouvez visiter le site du support technique HP Software :

#### **www.hp.com/go/hpsoftwaresupport**

Ce site contient les coordonnées des contacts et les informations concernant les produits, les services et le support technique proposés par HP Software.

Le support technique en ligne HP Software offre aux utilisateurs des fonctions interactives pour résoudre des problèmes. De manière efficace et rapide, il vous donne un accès direct aux outils de support technique nécessaires à la gestion de vos opérations. En tant que client du support technique, ce site vous permet de :

- *Rechercher des documents et des connaissances*
- *Soumettre et suivre des demandes de support technique et d*'*amélioration*
- *Télécharger des correctifs logiciels*
- *Gérer vos contrats de support technique*
- *Rechercher des contacts de support technique HP*
- *Consulter des informations concernant les services disponibles*
- *Participer à des discussions avec d'autres utilisateurs des logiciels*
- *Rechercher et vous inscrire à des formations sur les logiciels*

Pour accéder à la plupart des sections du support technique, vous devrez vous connecter comme utilisateur de HP Passport avant d'ouvrir une session en ligne. Diverses sections nécessitent également un contrat de support technique.

Pour obtenir d'autres informations sur les niveaux d'accès, visitez :

**http://h20230.www2.hp.com/new\_access\_levels.jsp** 

Pour demander votre identifiant HP Passport, rendez-vous sur :

**http://h20229.www2.hp.com/passport-registration.html** 

# <span id="page-12-0"></span>Legal Notices

©Copyright 2008 Hewlett-Packard Development Company, L.P.

Confidential computer software. Valid license from HP required for possession, use or copying. Consistent with FAR 12.211 and 12.212, Commercial Computer Software, Computer Software Documentation, and Technical Data for Commercial Items are licensed to the U.S. Government under vendor's standard commercial license.

The only warranties for HP products and services are set forth in the express warranty statements accompanying such products and services. Nothing herein should be construed as constituting an additional warranty. HP shall not be liable for technical or editorial errors or omissions contained herein.

The information contained herein is subject to change without notice.

For information about third-party license agreements, see the product installation CD-ROM.

Linux is a registered trademark of Linus Torvalds.

Microsoft®, Windows®, and Windows® XP are U.S. registered trademarks of Microsoft Corporation.

OpenLDAP is a registered trademark of the OpenLDAP Foundation.

PREBOOT EXECUTION ENVIRONMENT (PXE) SERVER Copyright © 1996-1999 Intel Corporation.

TFTP SERVER Copyright © 1983, 1993 The Regents of the University of California.

OpenLDAP Copyright 1999-2001 The OpenLDAP Foundation, Redwood City, California, USA. Portions Copyright © 1992-1996 Regents of the University of Michigan.

OpenSSL License Copyright © 1998-2001 The OpenSSLProject.

Original SSLeay License Copyright © 1995-1998 Eric Young (eay@cryptsoft.com)

DHTML Calendar Copyright Mihai Bazon, 2002, 2003